# After the ITR period, the ITRs are uploaded to Student Centre: click on Intent to Register

### **Admissions**

Œ You do not have any pending applications at this time.

Ontario Universities' Application Centre (OUAC) Welcome to Western - Undergraduates

### **Academics**

### Planning

My Weekly Schedule **Enroll in Classes** Intent To Register Search for Courses My Planner Graduate Change of Status

### **My Academics**

My Program Apply for Graduation **View Graduation Status** View My Grades Dearee Audit Honors and Awards View Transfer Credit Report **View Special Permissions** 

### **Documentation**

Apply for Graduate Admission

Prospective Graduate Students

Order a Transcript **Transcript Processing Status** Web Academic Report Official Western Letters Graduate Thesis Repository **Graduate Student Requlations** 

### $\overline{\phantom{a}}$  Advisor

**Program Advisor** 

None Assigned

### Services at Western

Western University Homepage Student Development Services **Information Technology Service** 

### $\overline{\phantom{a}}$  Student Links

Academic Calendars Graduate Studies Fees Info OWL

### $\overline{\mathbf{y}}$  Around Campus

Faculties Schools & Affiliates **Student Health Services Housing and Ancillary Services** 

### **Finances**

### **My Account**

Grad Student Account Summary Graduate External Scholarships Brescia Huron King's

### **Account Summary**

Total Due 0.00.

### Detailed Statement of Account

**Undergraduate Affiliated University College Students -**This account balance reflects only your main campus tuition balance. Contact the fees office of your Affiliated

### First Choice = Choice 1

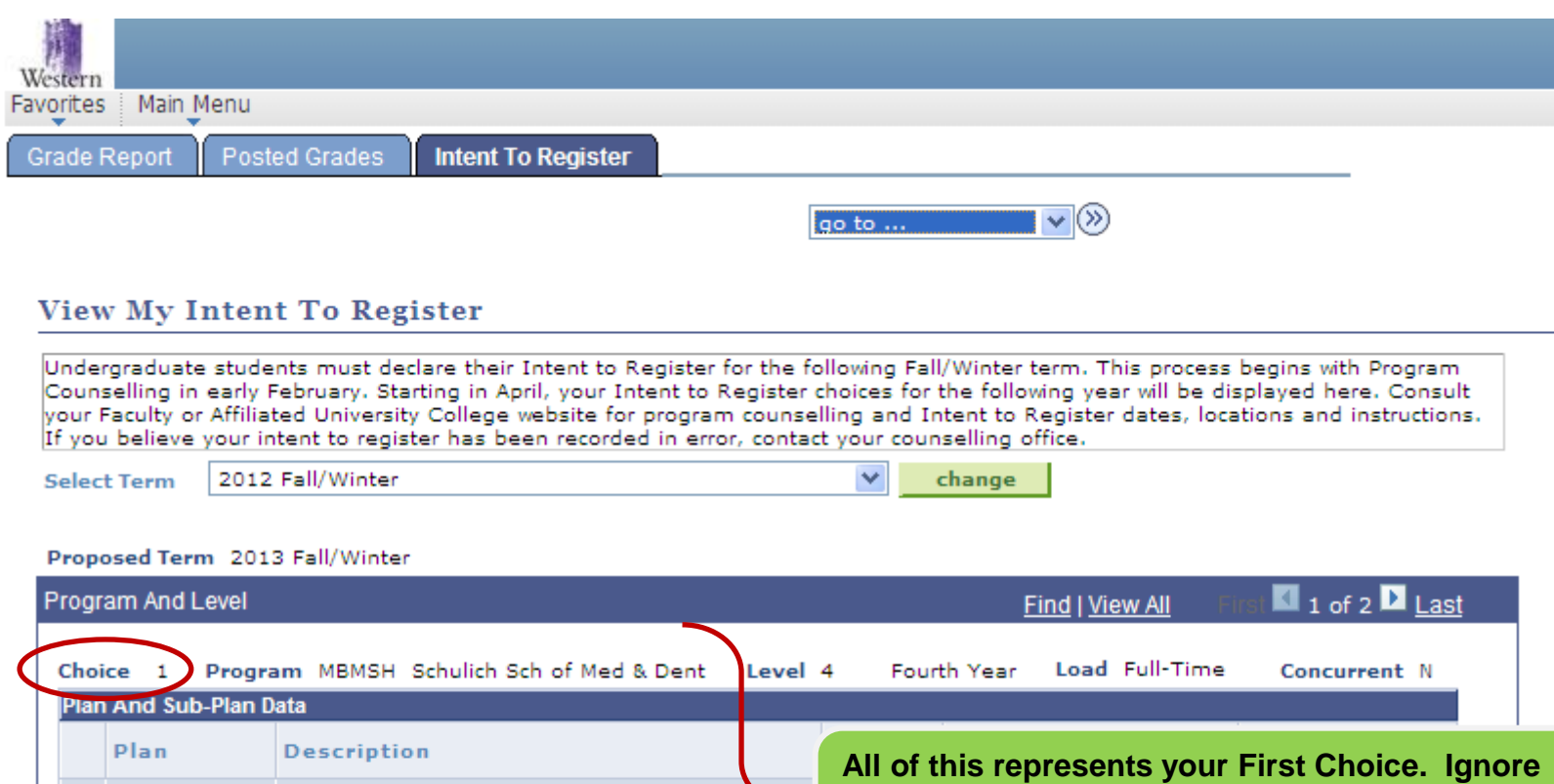

Bachelor of Medical Sciences Honors **the codes and short forms – just look at the lines**  1 MHHONSPZ Year) **under Description (see next page).**Honors Specialization in Physiology 2 PHYSIO-SP Major in Medical Sciences 2013/03/31 3 MEDSCI-MJ CANCEL

 $\blacktriangledown$ go to ...

## Description: separate lines for degree/module(s)

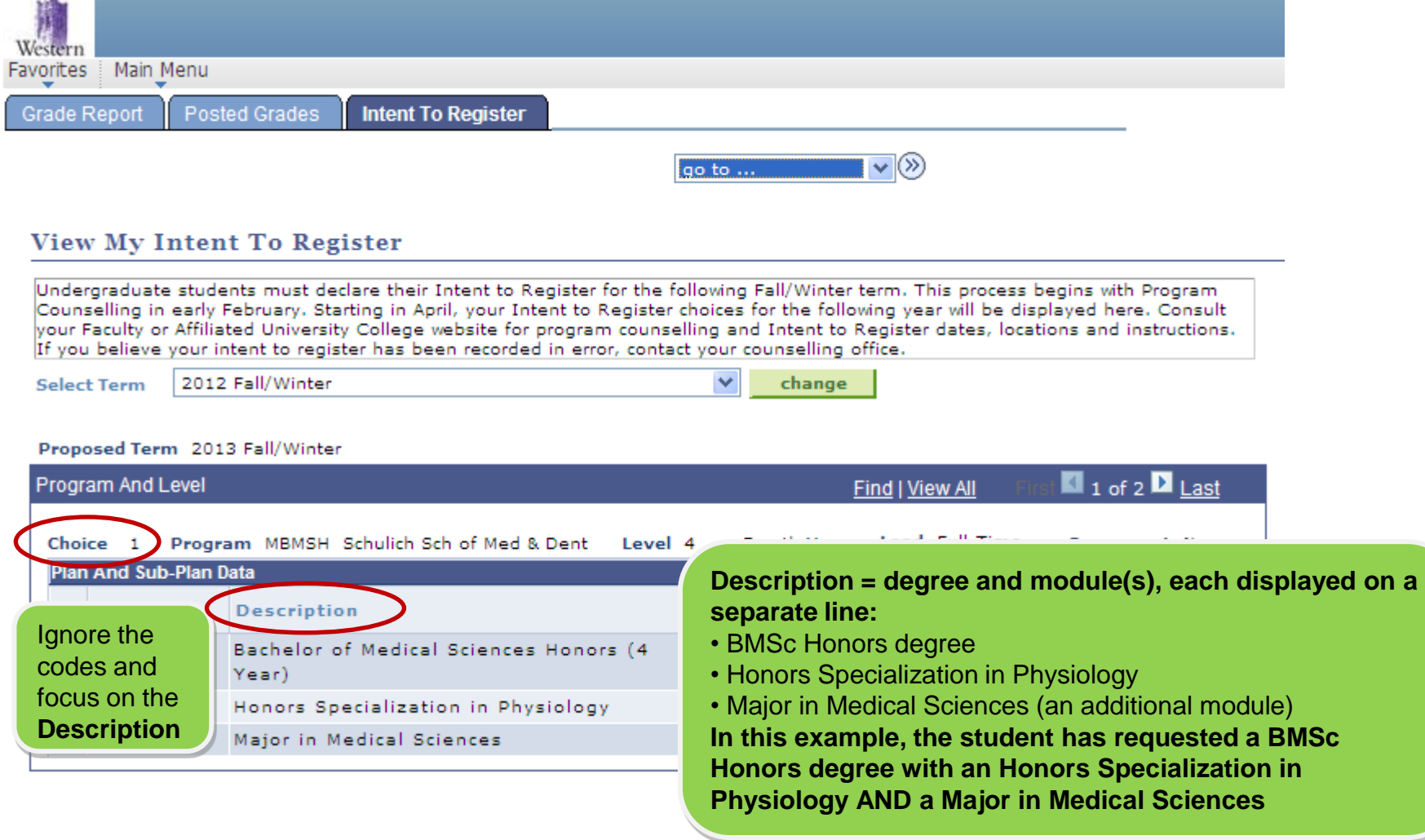

## To see your Second Choice: click on View All

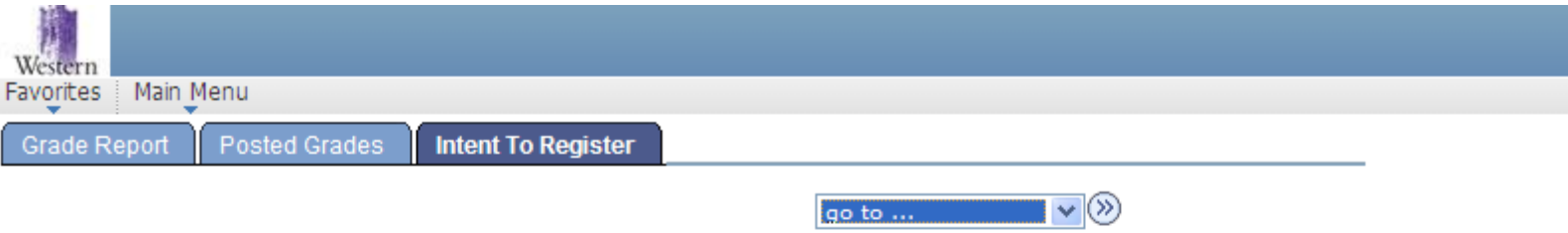

### **View My Intent To Register**

Undergraduate students must declare their Intent to Register for the following Fall/Winter term. This process begins with Program Counselling in early February. Starting in April, your Intent to Register choices for the following year will be displayed here. Consult your Faculty or Affiliated University College website for program counselling and Intent to Register dates, locations and instructions. If you believe your intent to register has been recorded in error, contact your counselling office.

**Select Term** 2012 Fall/Winter

change

### Proposed Term 2013 Fall/Winter

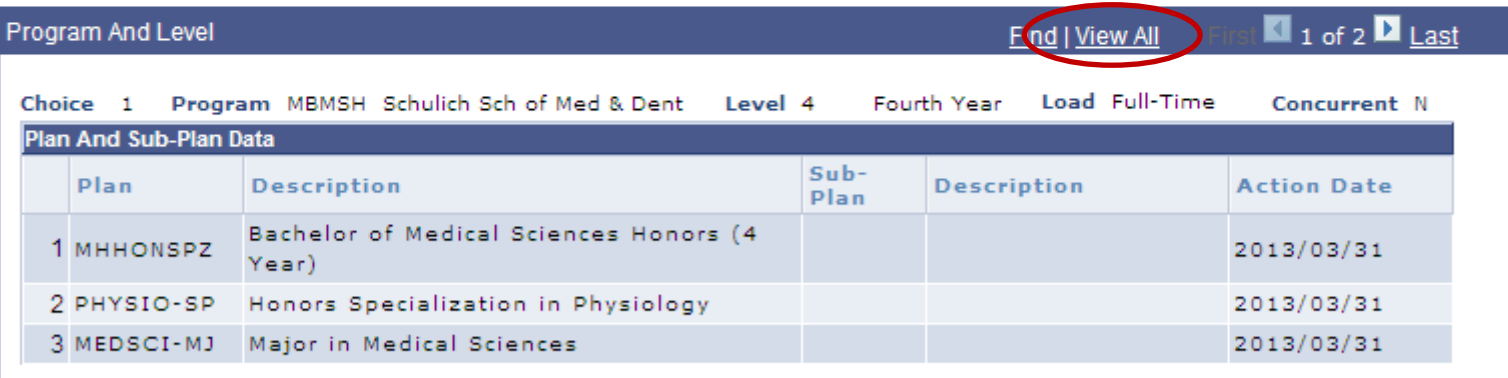

CANCEL

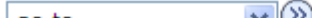

## **Second Choice:** look at the Description

### **View My Intent To Register**

Undergraduate students must declare their Intent to Register for the following Fall/Winter term. This process begins with Program Counselling in early February. Starting in April, your Intent to Register choices for the following year will be displayed here. Consult vour Faculty or Affiliated University College website for program counselling and Intent to Register dates, locations and instructions. If you believe your intent to register has been recorded in error, contact your counselling office.

**Select Term** 

2012 Fall/Winter

change

### Proposed Term 2013 Fall/Winter

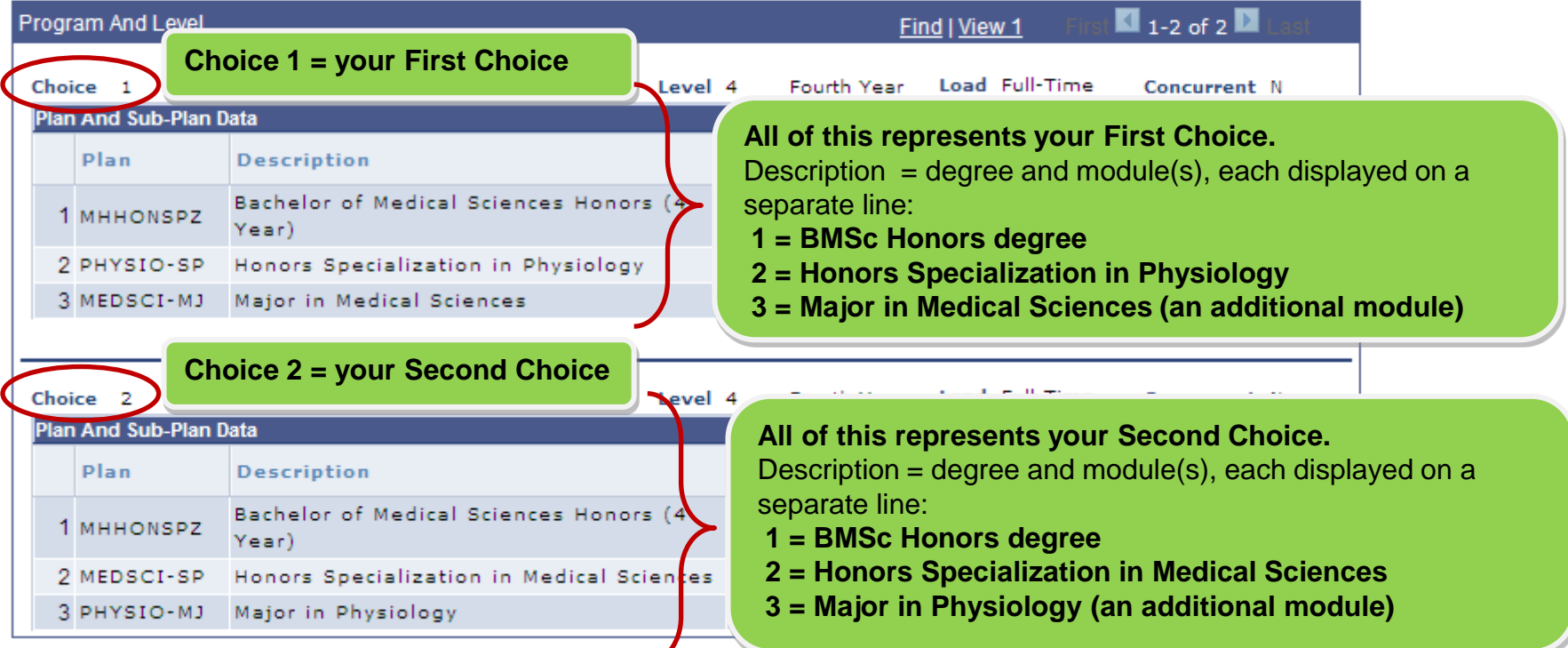